# CDN 1.0

CDN на базе WCS-серверов может быть организована двумя способами:

- 1. Статическая CDN, набор узлов в которой жестко определяется на этапе настройки, и для изменения конфигурации CDN необходимо перезапустить сервер(а), которые являются источниками потоков в данной сети. Такая CDN организуется на базе функции балансировки нагрузки.
- 2. [Динамическая](file:///opt/TeamCityAgent/work/e8d9ff752ef6fac0/site/ru/WCS52/Streaming_video_CDN_functions/CDN_2.0/) CDN, набор узлов в которой может изменяться на ходу. Для включения/исключения узла из такой CDN достаточно перезапустить только этот узел.

В данном разделе рассмотрим статическую CDN на базе балансировщика нагрузки

#### **Warning**

CDN 1.0 устарела и крайне не рекомендуется к использованию в эксплуатации

### Описание

Рассмотрим простейшую конфигурацию с одним сервером для публикации потока (Origin) и одним для воспроизведения (Edge)

Схема работы

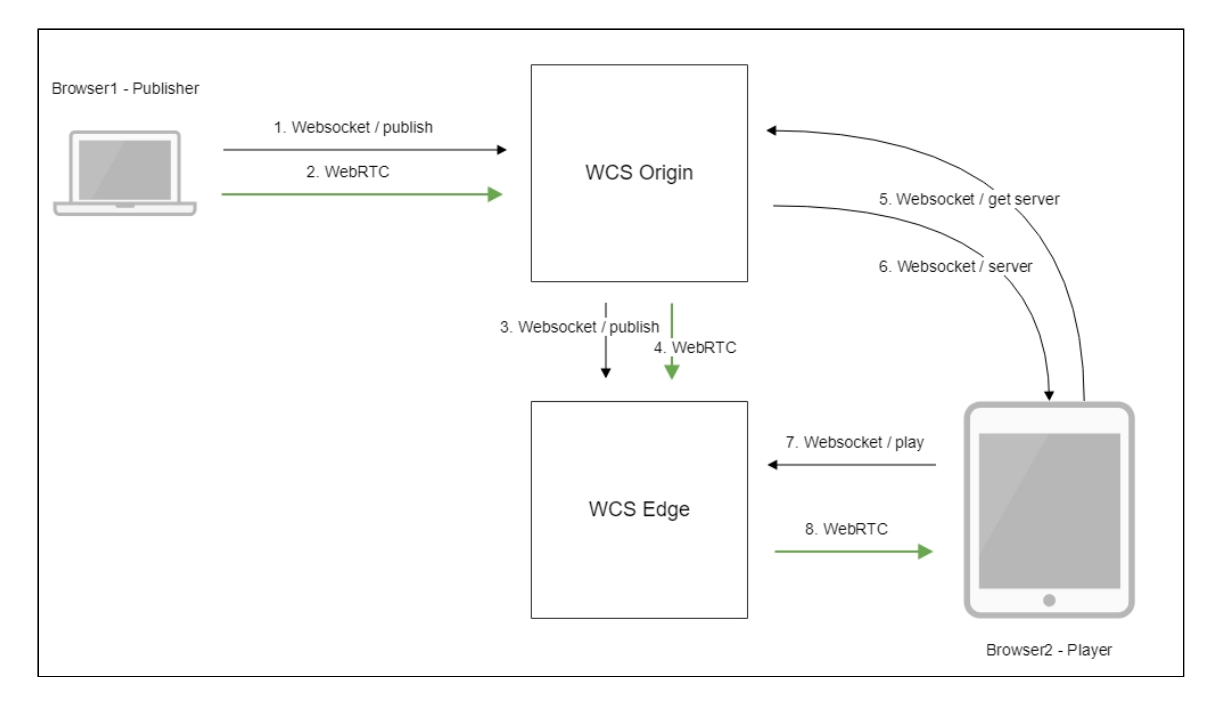

- 1. Браузер соединяется с Origin сервером по протоколу Websocket и отправляет команду publishStream .
- 2. Браузер захватывает микрофон и камеру и отправляет WebRTC поток на сервер.
- 3. Origin сервер соединяется с Edge сервером по протоколу Websocket и отправляет команду publishStream .
- 4. Origin сервер отправляет WebRTC поток на Edge сервер.
- 5. Второй браузер запрашивает у Origin сервера поток.
- 6. Origin сервер возвращает браузеру адрес Edge сервера, с которого можно забрать поток.
- 7. Второй браузер устанавливает соединение c Edge сервером по Websocket и отправляет команду playStream .
- 8. Второй браузер получает WebRTC поток и воспроизводит этот поток на странице.

## Настройка

1. В файле настроек [loadbalancing.xml](file:///opt/TeamCityAgent/work/e8d9ff752ef6fac0/site/ru/WCS52/Working_with_the_server/Core_settings/Settings_file_loadbalancing.xml/) Origin-сервера необходимо указать способ ретрансляции и сервер, который будет принимать трансляцию:

```
<loadbalancer stream_distribution="webrtc">
   <node id="1">
        <ip>edge.flashphoner.com</ip>
   </node>
</loadbalancer>
```
Здесь:

- 2. stream\_distribution="webrtc" указывает, что ретрансляцию нужно проводить по WebRTC (другой возможный вариант - RTMP)
- 3. edge.flashphoner.com адрес Edge-сервера, который будет принимать поток
- 4. В файлее настроек fl[ashphoner.properties](file:///opt/TeamCityAgent/work/e8d9ff752ef6fac0/site/ru/WCS52/Working_with_the_server/Core_settings/Settings_file_flashphoner.properties/) включить режим балансировки нагрузки:

load\_balancing\_enabled=true

### Краткое руководство по тестированию

Запуск трансляции по WebRTC на Origin-сервере

1. Для теста используем демо-сервер origin.llcast.com и веб-приложение Two Way Streaming

https://origin.llcast.com:8888/client2/examples/demo/streaming/two\_way\_stream ing/two\_way\_streaming.html

2. Установите соединение с сервером по кнопке Connect

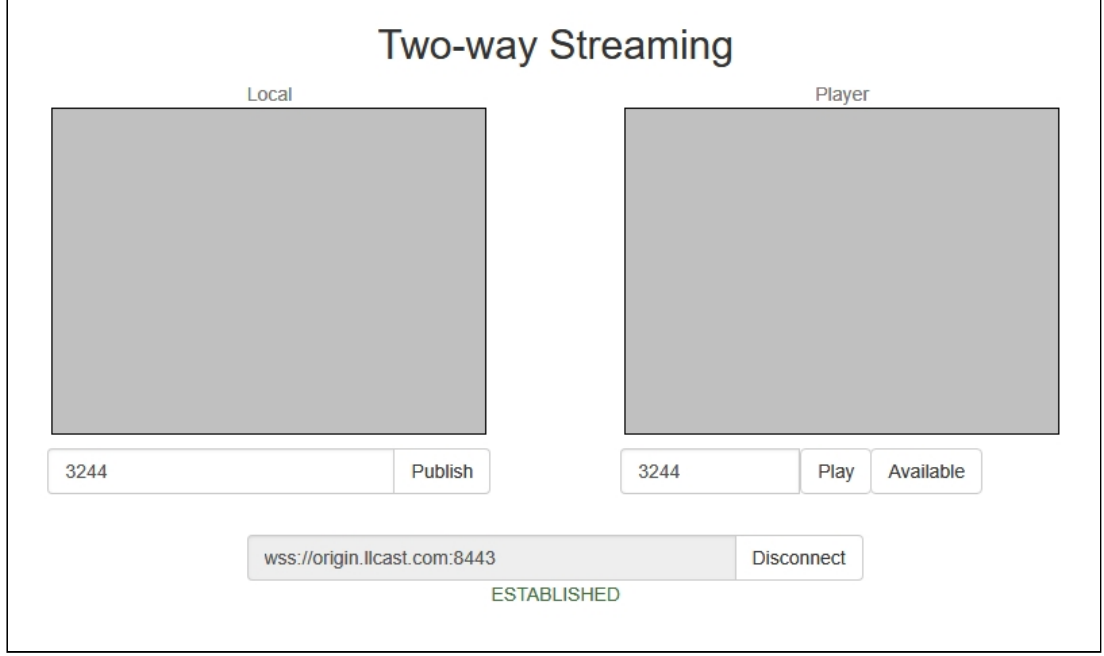

3. Нажмите Publish. Браузер захватывает камеру и отправляет поток на сервер

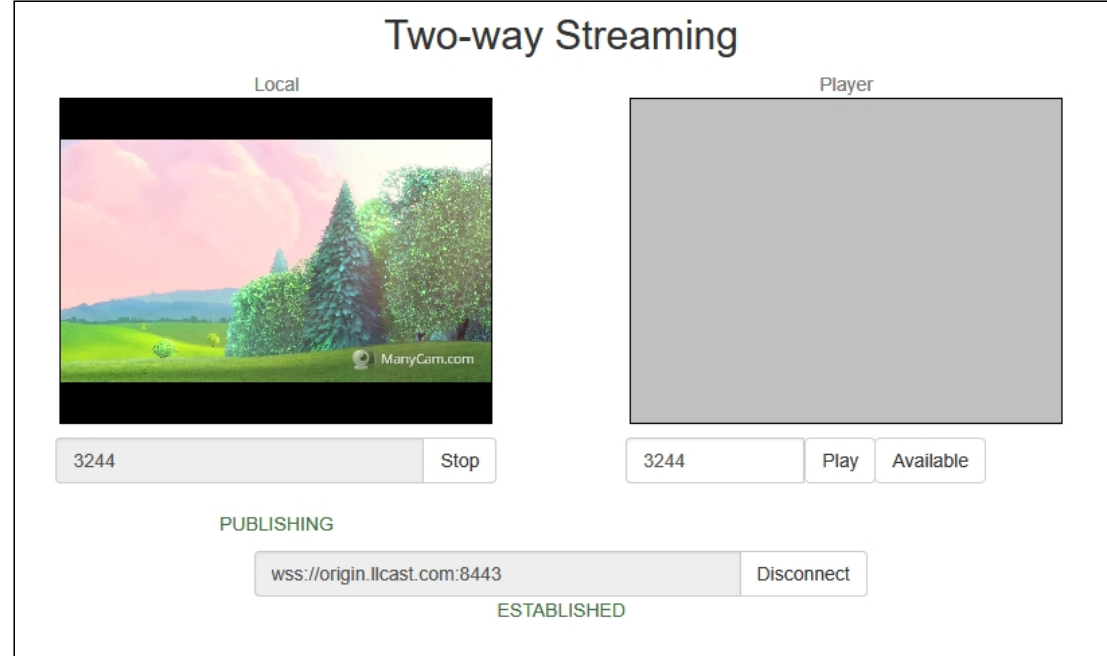

#### Воспроизведение потока на Edge-сервере

1. Для теста используем демо-сервер edge1.llcast.com и веб-приложение Embed Player

https://edge1.llcast.com:8888/client2/examples/demo/streaming/embed\_player/sa mple.html

2. Укажите в поле Stream идентификатор потока, опубликованного на Originсервере, и нажмите кнопку Test now

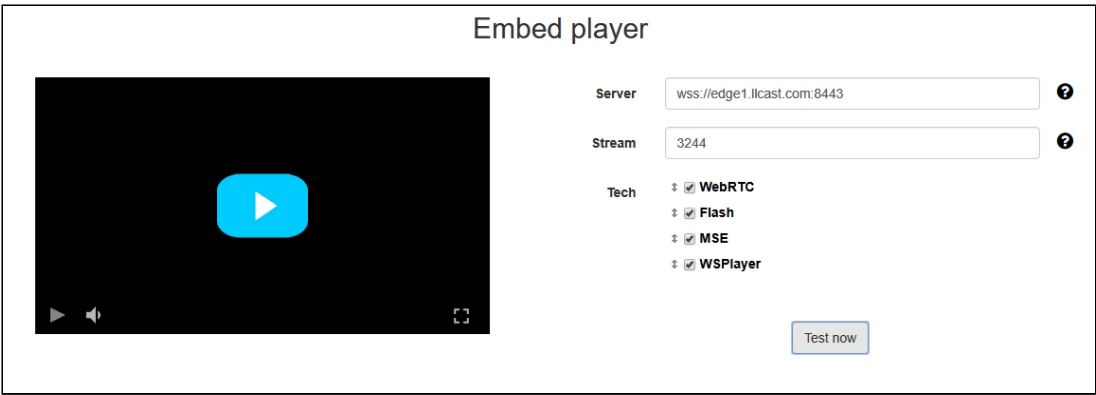

3. Нажмите кнопку воспроизведения в окне плеера:

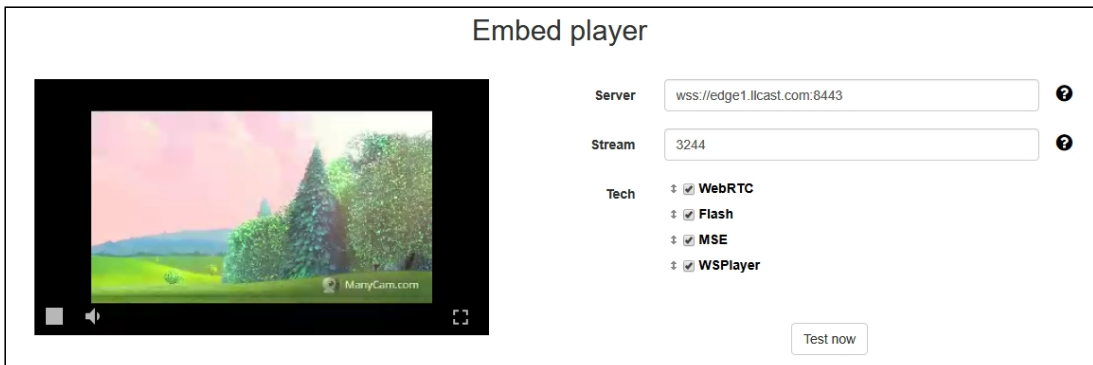

# Последовательность выполнения операций (Call flow)

Ниже описана последовательность вызовов при использовании примера Two Way Streaming для публикации потока на Origin-сервере и Embed Player для воспроизведения потока на Edge-сервере

[two\\_way\\_streaming.html](https://github.com/flashphoner/flashphoner_client/blob/c306c1bbf49bfcbd8e24be927ae95f63b7dbaaba/examples/demo/streaming/two_way_streaming/two_way_streaming.html)

[two\\_way\\_streaming.js](https://github.com/flashphoner/flashphoner_client/blob/c306c1bbf49bfcbd8e24be927ae95f63b7dbaaba/examples/demo/streaming/two_way_streaming/two_way_streaming.js)

[player.html](https://github.com/flashphoner/flashphoner_client/blob/c306c1bbf49bfcbd8e24be927ae95f63b7dbaaba/examples/demo/streaming/embed_player/player.html)

[player.js](https://github.com/flashphoner/flashphoner_client/blob/c306c1bbf49bfcbd8e24be927ae95f63b7dbaaba/examples/demo/streaming/embed_player/player.js)

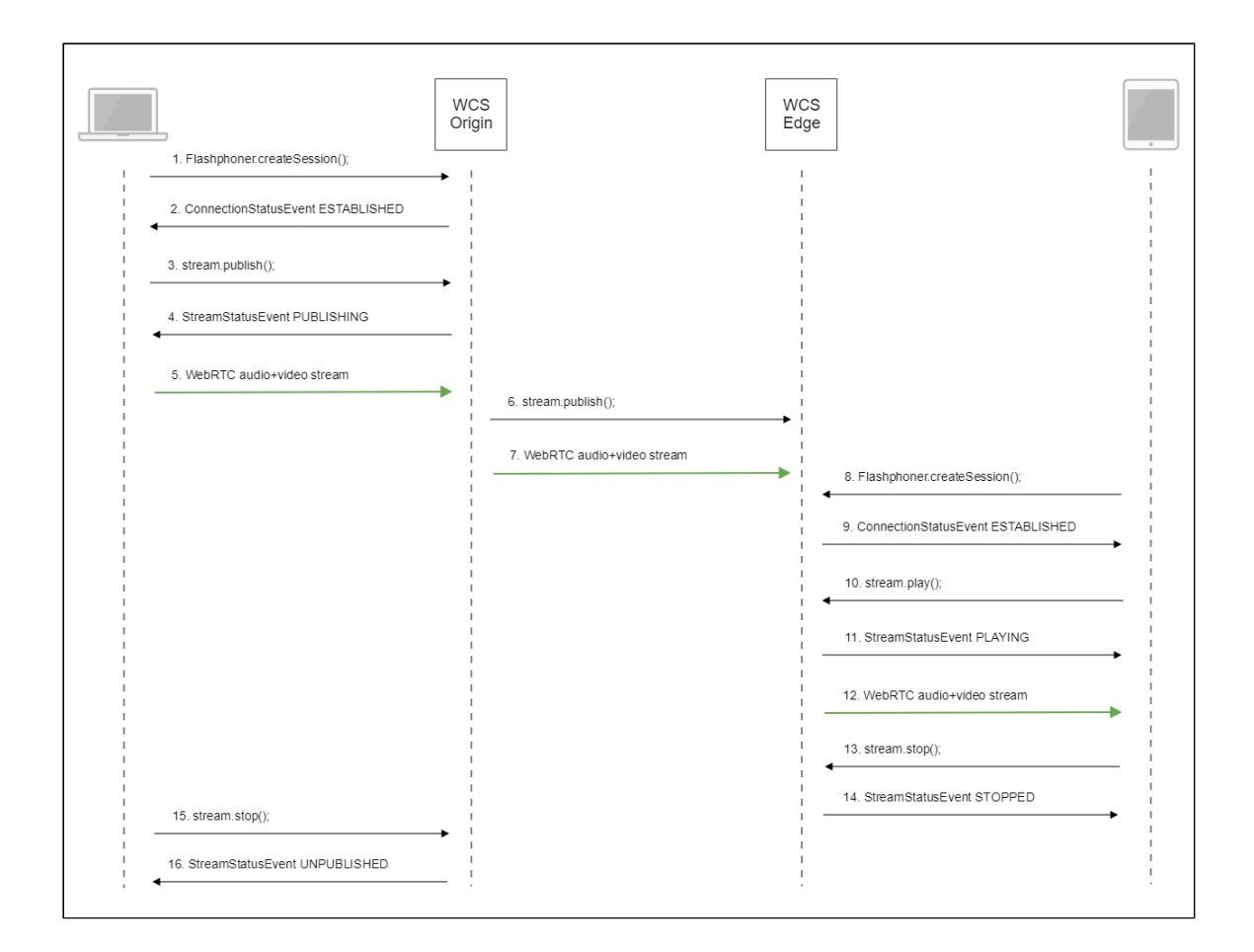

1. Установка соединения с сервером

Flashphoner.createSession() [code](https://github.com/flashphoner/flashphoner_client/blob/c306c1bbf49bfcbd8e24be927ae95f63b7dbaaba/examples/demo/streaming/two_way_streaming/two_way_streaming.js#L37)

```
Flashphoner.createSession({urlServer: url}).on(SESSION_STATUS.ESTABLISHED,
function (session) {
  setStatus("#connectStatus", session.status());
  onConnected(session);
}).on(SESSION_STATUS.DISCONNECTED, function () {
  setStatus("#connectStatus", SESSION_STATUS.DISCONNECTED);
  onDisconnected();
}).on(SESSION_STATUS.FAILED, function () {
  setStatus("#connectStatus", SESSION_STATUS.FAILED);
  onDisconnected();
});
```
2. Получение от сервера события, подтверждающего успешное соединение SESSION\_STATUS.ESTABLISHED [code](https://github.com/flashphoner/flashphoner_client/blob/c306c1bbf49bfcbd8e24be927ae95f63b7dbaaba/examples/demo/streaming/two_way_streaming/two_way_streaming.js#L37)

```
Flashphoner.createSession({urlServer: url}).on(SESSION_STATUS.ESTABLISHED,
function (session) {
  setStatus("#connectStatus", session.status());
  onConnected(session);
}).on(SESSION_STATUS.DISCONNECTED, function () {
}).on(SESSION_STATUS.FAILED, function () {
```

```
});
```
3. Публикация потока

```
code
```

```
session.createStream({
  name: streamName,
  display: localVideo,
  cacheLocalResources: true,
  receiveVideo: false,
  receiveAudio: false
\overline{\}).publish();
```
4. Получение от сервера события, подтверждающего успешную публикацию потока STREAM\_STATUS.PUBLISHING [code](https://github.com/flashphoner/flashphoner_client/blob/c306c1bbf49bfcbd8e24be927ae95f63b7dbaaba/examples/demo/streaming/two_way_streaming/two_way_streaming.js#L136)

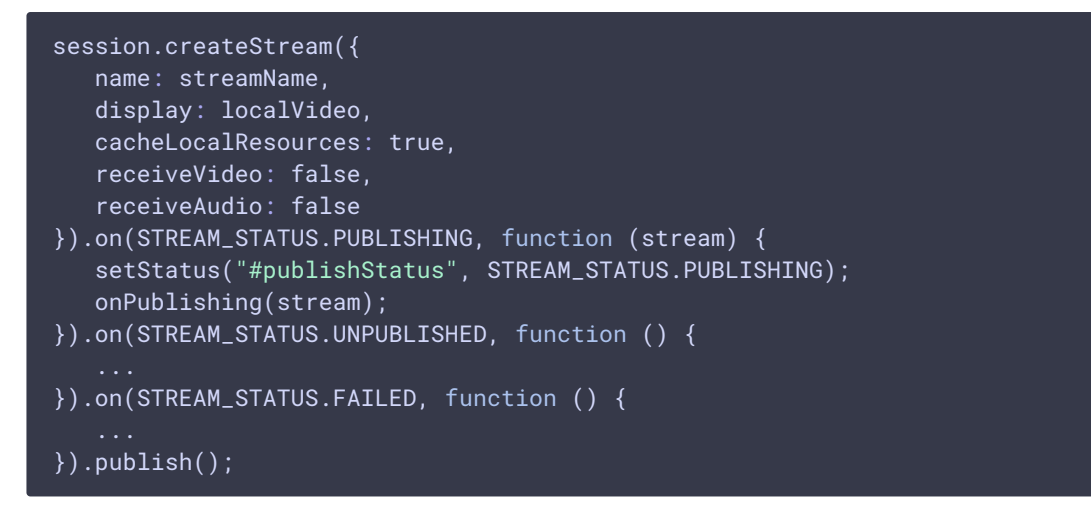

- 5. Отправка аудио-видео потока по WebRTC на Origin-сервер
- 6. Публикация потока на Edge-сервере
- 7. Отправка аудио-видео потока по WebRTC на Edge-сервер
- 8. Установка соединения с сервером

```
code
```

```
Flashphoner.createSession({urlServer: urlServer, mediaOptions:
mediaOptions}).on(SESSION_STATUS.ESTABLISHED, function (session) {
   setStatus(session.status());
   //session connected, start playback
   playStream(session);
}).on(SESSION_STATUS.DISCONNECTED, function () {
   setStatus(SESSION_STATUS.DISCONNECTED);
   onStopped();
}).on(SESSION_STATUS.FAILED, function () {
   setStatus(SESSION_STATUS.FAILED);
   onStopped();
});
```
9. Получение от сервера события, подтверждающего успешное соединение

SESSION\_STATUS.ESTABLISHED [code](https://github.com/flashphoner/flashphoner_client/blob/c306c1bbf49bfcbd8e24be927ae95f63b7dbaaba/examples/demo/streaming/embed_player/player.js#L105)

```
Flashphoner.createSession({urlServer: urlServer, mediaOptions:
mediaOptions}).on(SESSION_STATUS.ESTABLISHED, function (session) {
   setStatus(session.status());
   //session connected, start playback
   playStream(session);
}).on(SESSION_STATUS.DISCONNECTED, function () {
}).on(SESSION_STATUS.FAILED, function () {
});
```
10. Запрос на воспроизведение потока

Stream.play() [code](https://github.com/flashphoner/flashphoner_client/blob/c306c1bbf49bfcbd8e24be927ae95f63b7dbaaba/examples/demo/streaming/embed_player/player.js#L132)

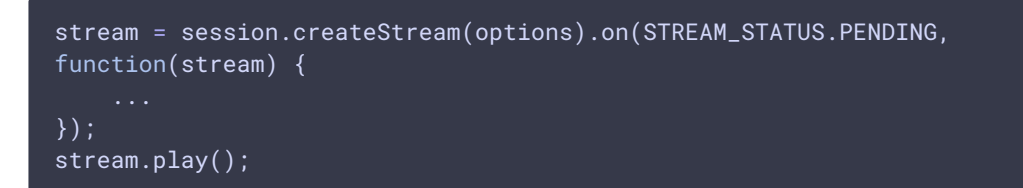

11. Получение от сервера события, подтверждающего успешный захват и

проигрывание потока

STREAM\_STATUS.PLAYING [code](https://github.com/flashphoner/flashphoner_client/blob/c306c1bbf49bfcbd8e24be927ae95f63b7dbaaba/examples/demo/streaming/embed_player/player.js#L132)

```
stream = session.createStream(options).on(STREAM_STATUS.PENDING,
function(stream) {
}).on(STREAM_STATUS.PLAYING, function (stream) {
    setStatus(stream.status());
    onStarted(stream);../attachments/9242432/9242436.jpg
}).on(STREAM_STATUS.STOPPED, function () {
}).on(STREAM_STATUS.FAILED, function () {
}).on(STREAM_STATUS.NOT_ENOUGH_BANDWIDTH, function (stream) {
    ...
});
stream.play();
```
- 12. Отправка аудио-видео потока по WebRTC c Edge-сервера в браузер
- 13. Остановка воспроизведения потока

} else {

```
code
 $('#play').on('click', function() {
     if (!$('.play-pause').prop('disabled')) {
        if (stopped) {
```
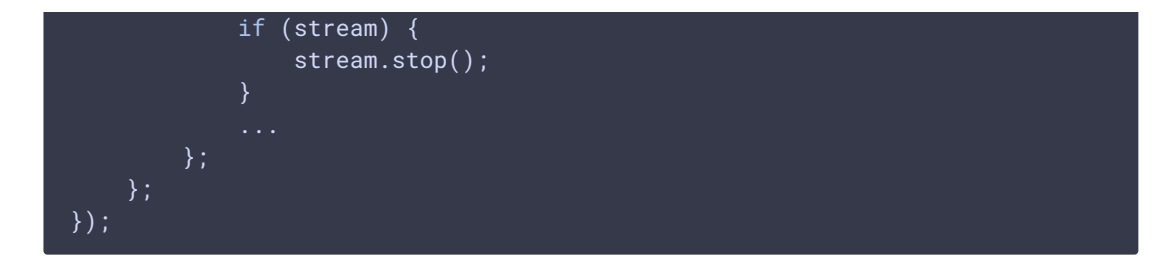

14. Получение от сервера события, подтверждающего остановку воспроизведения потока STREAM\_STATUS.STOPPED [code](https://github.com/flashphoner/flashphoner_client/blob/c306c1bbf49bfcbd8e24be927ae95f63b7dbaaba/examples/demo/streaming/embed_player/player.js#L132)

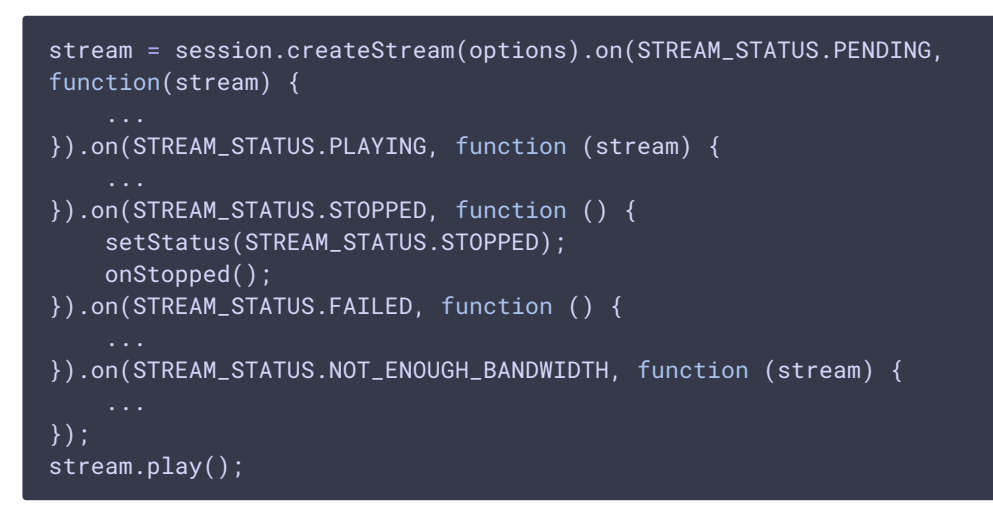

15. Остановка публикации потока

Stream.stop() [code](https://github.com/flashphoner/flashphoner_client/blob/c306c1bbf49bfcbd8e24be927ae95f63b7dbaaba/examples/demo/streaming/two_way_streaming/two_way_streaming.js#L74)

```
function onPublishing(stream) {
   $("#publishBtn").text("Stop").off('click').click(function () {
       $(this).prop('disabled', true);
       stream.stop();
   }).prop('disabled', false);
   $("#publishInfo").text("");
```
16. Получение от сервера события, подтверждающего остановку публикации потока STREAM STATUS.UNPUBLISHED [code](https://github.com/flashphoner/flashphoner_client/blob/c306c1bbf49bfcbd8e24be927ae95f63b7dbaaba/examples/demo/streaming/two_way_streaming/two_way_streaming.js#L136)

```
session.createStream({
   name: streamName,
   display: localVideo,
   cacheLocalResources: true,
   receiveVideo: false,
    receiveAudio: false
}).on(STREAM_STATUS.PUBLISHING, function (stream) {
    ...
}).on(STREAM_STATUS.UNPUBLISHED, function () {
    setStatus("#publishStatus", STREAM_STATUS.UNPUBLISHED);
    onUnpublished();
}).on(STREAM_STATUS.FAILED, function () {
    ...
}).publish();
```